#### **إرشادات للمشاركين**

#### **في الجلسات االفتراضية الجتماعات الهيئات الفرعية لهيئة الدستور الغذائي**

#### **)النسخة 1(**

#### المحتويات

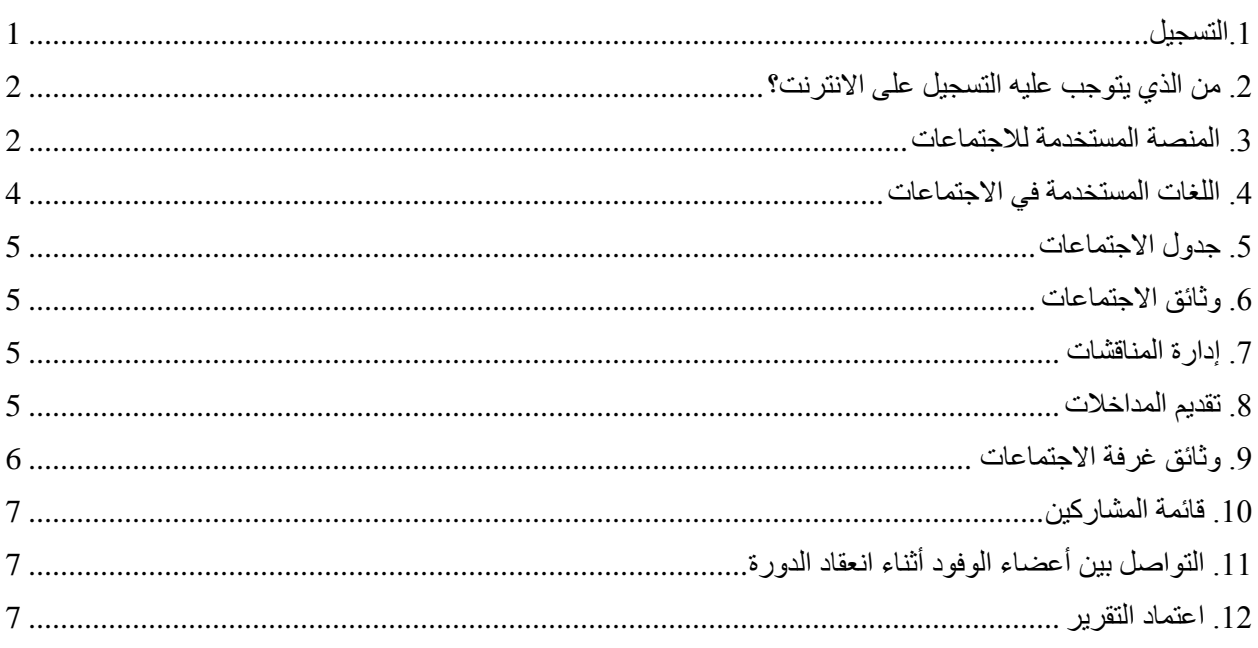

#### <span id="page-0-0"></span>.1 التسجيل

يُطلب من جميع المشاركين التسجيل الجتماع الهيئة الفرعية ذات الصلة وذلك باستخدام نظام التسجيل على االنترنت الخاص بهيئة الدستور الغذائي والذي يمكن الوصول إليه من خالل جميع جهات االتصال الخاصة بالهيئة عن طريق تسجيل الدخول إلى الموقع الالكتروني لهيئة الدستور الغذائي. إذا كنت قد نسيت معلومات التسجيل للدخول، يُرجى إرسال بريد الكتروني إلى [codex@fao.org.](mailto:codex@fao.org)

وعند تسجيل المشاركين يجب أن تشير جهة االتصال إلى اسم رئيس الوفد. كما يرجى المالحظة أنه إذا حصل أي تغيير لرئيس الوفد أثناء سير اجتماع الهيئة الفرعية، يجب عليك ابالغ أمانة هيئة الدستور الغذائي كتابيا من خالل إرسال بريد الكتروني إلى [org.fao@codex](mailto:codex@fao.org) لضمان التعرف عليه كرئيس.

وبعد الموافقة على التسجيل، سيتم تزويد جميع المندوبين المسجلين بالتفاصيل من خالل بريد إلكتروني ترسله أمانة هيئة الدستور الغذائي حول كيفية االتصال باالجتماع االفتراضي.

إن جميع اجتماعات الهيئات الفر عية لهيئة الدستور الغذائي مفتوحة للعامة من الناس؛ حيث يجب عليهم الاتصال بالأمانة المعنية في البلد المضيف وأمانة هيئة الدستور الغذائي <u>(codex @fao.org</u>[\)](mailto:codex@fao.org) للإشارة إلى رغبتهم بمتابعة جلسات اجتماع الهيئة الفرعية<sub>.</sub> وتخضع جميع الطلبات لفحوصات التأكيد قبل منح حق الدخول إلى االجتماع.كما يرجى المالحظة أن الجلسات لن يتم بثها عبر اإلنترنت، ولن يتم نشر التسجيالت الخاصة بها الحقا.

**مالحظة:** يجب إستكمال التسجيل في موعد ال يتجاوز 48 ساعة قبل الموعد المقرر لالجتماع من أجل ضمان إمكانية المشاركة.

### <span id="page-1-0"></span>.2 من الذي يتوجب عليه التسجيل على االنترنت؟

على الرغم من عدم وجود حد أقصى لحجم الوفود، فإننا ننصح بأن تقتصر الوفود على االشخاص الذين يحتاجون إلى متابعة النقاشات بنشاط ودعم رئيس الوفد في الوقت المناسب. وسيتم إدراج المندوبين المسجلين والمعتمدين فقط في قائمة المشاركين.

# <span id="page-1-1"></span>.3 المنصة المستخدمة لالجتماعات

سيتم عقد الاجتماع باستخدام تطبيق زووم (https://support.zoom.us/hc/en-us ). لذا، يُرجى التأكد من أنك تستخدم أحدث إصدار لتطبيق زووم. لمزيد من المعلومات حول كيفية التحقق من إصدار تطبيق زووم والتأكد من أنك تستخدم أحدث إصدار، ليُرجى زيارة الموقع الالكتروني: \_\_https://support.zoom.us/hc/en-us/articles/201362233-Upgrade-update [to-the-latest-version.](https://support.zoom.us/hc/en-us/articles/201362233-Upgrade-update-to-the-latest-version)

# **االنضمام إلى االجتماع**

سيتلقى جميع المندوبين المسجلين المعتمدين رابطا يسمح بالدخول إلى االجتماع عند تأكيد التسجيل. ويُرجى النقر على هذا الرابط وتعبئة الحقول المطلوبة لتوليد تفاصيل فريدة خاصة بك لدخول االجتماع. كما يرجى التأكد من استكمال الحقل الخاص بـ "اسم العرض" (Displayed name) بما يتماشى مع الإرشادات الخاصة باسم العرض أدناه. وتذكر أن تحفظ تفاصيل الدخول لالجتماع حيث يمكن استردادها بسهولة كما هو الحال في التقويم الخاص بك.

ستكون تفاصيل الدخول هي ذاتها التي سيجري استخدامها في جميع جلسات لالجتماع. وال ينبغي مشاركة هذه التفاصيل مع أي شخص آخر. يرجى مالحظة أن الرابط الذي ستتلقاه صالح فقط لدخول واحد إلى جميع جلسات االجتماع. لذلك، إذا استخدم شخص آخر الرابط الخاص بك، فلن تتمكن من االنضمام إلى االجتماع.

في كل يوم اجتماع، ستسمح لك تفاصيل الدخول الخاصة بك بدخول غرفة االنتظار الخاصة باالجتماع. وعندها ستقوم أمانة هيئة الدستور الغذائي بإدخالك إلى غرفة االجتماع، بعد مراجعة معلوماتك مقابل قائمة المشاركين المسجلين. ويرجى منك االنتظار لفترة قد تصل إلى خمسة دقائق ليُسمح لك بالدخول. وأثناء وجودك في غرفة االنتظار، قد ترسل أمانة هيئة الدستور الغذائي رسائل في حال وجود أي تأخير في عملية الدخول إلى غرفة االجتماعات أو للمشاركة بأية معلومات أخرى تتطلب انتباهك.

يُرجى ملاحظ أنه سيتم إدخال فقط المشاركين المُسَجلين إلى غرفة الاجتماع. وإذا لم يتم تسجيلك في الاجتماع، فإن أمانة هيئة الدستور الغذائي تحتفظ بحق إبعادك عن غرفة االجتماع.

**مالحظة:** لتسهيل دخولك إلى غرفة االجتماع في الوقت المناسب، يرجى التأكد من إدراج اسم العرض الخاص بك كما هو موضح في الصفحة التالية (اسم العضو / المنظمة / عام - الاسم المسجل). قد يؤدي عدم القيام بذلك إلى تأخير إدخالك إلى االجتماع

# **رؤساء الوفود**

من المتوقع أن يُبدي رئيس الوفد المُداخلات بشكل طبيعي نيابة عن العضو/ المراقب.

كما نحث رؤساء الوفود بقوة على تشغيل خاصية الفيديو إن أمكن. ويُرجى التأكد دائما من ابقاء الميكروفون الخاص بك على وضعية الصامت وعدم تشغيله إال عندما يسمح لك رئيس الجلسة بالحديث. ويُرجى التأكد من أن اسم العرض الخاص بك يُشير إلى أنك رئيس الوفد من خالل التعليمات الخاصة باسم العرض أدناه.

# **أعضاء الوفود اآلخرين**

سيتمكن جميع أعضاء الوفد من استخدام خاصيتي الميكروفون والفيديو. ومع ذلك، يجب عليهم التحدث فقط بعد ان يطلب رئيس وفدهم ذلك من رئيس الجلسة، وذلك تماشيا مع دليل اإلجراءات. ولهذا، يُرجى التأكد من ابقاء الميكروفون الخاص بك دائما على وضعية الصامت وعدم فتحه إال عندما يسمح لك رئيس الجلسة بالحديث بعد أن يطلب رئيس وفدك منحك الحق في التحدث.

# **عامة الناس**

يمكن لعامة الناس متابعة الجلسات فقط، ولن يُسمح لهم بإبداء المُداخلات.

# **متطلبات الوقت الخاصة باالنضمام لالجتماع**

يُرجى الانضمام إلى منصة الاجتماع قبل 15-30 دقيقة على الأقل من بدء الاجتماع لإتاحة الوقت لمعالجة أي مشاكل تقنية محتملة تتعلق بدخولك إلى الاجتماع ولضمان وجود وقت كافٍ لفحص اسمك حتى يتم إدخالك من غرفة الانتظار ، وقد يستغرق ذلك 5 إلى 10 دقائق. ستكون هناك مقدمة قصيرة عن الميزات الرئيسية لتطبيق زووم وكيفية استخدامها أثناء االجتماع، وذلك قبل بدء االجتماع الرسمي بـ 15 دقيقة.

يُرجى مراجعة الموقع االلكتروني الخاص باللجنة ذات الصلة لتأكيد موعد بدء االجتماع.

#### **اسم العرض**

إن اسم العرض الخاص بك هو بطاقة دخولك لالجتماع. لذا، يُرجى التأكد من أن اسم الدولة العضو/ المنظمة العضو أو منظمة المراقبة الخاصة بك يظهر في المربع المخصص السم العرض الخاص بك وبالحروف اإلنجليزية الكبيرة، ويتبعه اسمك الشخصي بالحروف اإلنجليزية الصغيرة على النحو التالي:

# بالنسبة لرئيس الوفد (**HD**(

اسم الدولة العضو/ المنظمة العضو (**HD** –(االسم كما يظهر في التسجيل.

مثال، AFGHANISTAN( **HD** – )االسم كما يظهر في التسجيل )يُرجى النقر [هنا](http://www.fao.org/fao-who-codexalimentarius/about-codex/members/ar/) لالطالع على القائمة الكاملة ألعضاء هيئة الدستور الغذائي).

اسم المنظمة المراقبة )**HD** – )االسم كما يظهر في التسجيل.

مثال، AACC intl (HD) – الاسم كما يظهر في التسجيل (يُرجى النقر <u>[هنا](http://www.fao.org/fao-who-codexalimentarius/about-codex/observers/observers/obs-list/ar/)</u> للاطلاع على القائمة الكاملة لمنظمات المُراقبة)<sub>.</sub>

من المهم جدا أن يتم إدخال االسم المختصر )**HD** )بعد اسم الدولة العضو / المنظمة الخاصة بك. وسيفسح رئيس الجلسة مجال الحديث فقط لرؤساء الوفود، وإذا لم تتم اإلشارة إلى ذلك في اسم العرض فقد ال تتمكن من إبداء مداخلتك.

#### بالنسبة لأعضاء الوفد

اسم الدولة العضو/ المنظمة العضو – االسم كما يظهر في التسجيل.

مثال، AFGHANISTAN – الاسم كما يظهر في التسجيل (يُرجى النقر <u>[هنا](http://www.fao.org/fao-who-codexalimentarius/about-codex/members/ar/)</u> للاطلاع على القائمة الكاملة لأعضاء هيئة الدستور الغذائبي).

اسم المنظمة المراقبة – االسم كما يظهر في التسجيل.

مثال، (HD) – AACC intl – الاسم كما يظهر في التسجيل (يُرجى النقر ه<u>نا</u> للاطلاع على القائمة الكاملة لمنظمات المُراقبة)<sub>.</sub> عامة الناس

يُرجى التأكد من أن اسمك يظهر بالشكل التالي:

PUBLIC - االسم كما يظهر في التسجيل.

يُرجى المالحظة أن عامة الناس الذين يتابعون النقاشات غير مدرجين في قائمة المشاركين.

إلجراء تعديل على اسم العرض الخاص بك، لديك خياران:

- .1 ابحث عن اسمك في قائمة المشاركين، وانقر على خيار "More( "المزيد(، والذي سيظهر بجانب اسمك، ثم اختر "Rename" (إعادة التسمية) وأدخل اسم الدولة/ المنظمة العضو أو منظمة المُراقبة متبوعا باسمك.
- .2 ابحث عن زر إعادة التسمية من خالل النقر على النقاط الموجودة في الزاوية اليمنى العُليا لصورتك/ فيديو البث الخاص بك والنقر على "Rename" (إعادة التسمية) لتغيير/ إدخال اسم الدولة/ المنظمة العضو أو منظمة المُراقبة متبوعا باسمك.

إن هذا الأمر ضروري لضمان سير الاجتماع بسلاسة، وإن لم تقم بإدخال اسم العضو/ المراقب الخاص بك، فإن أمانة هيئة الدستور الغذائي تحتفظ بحق تغيير اسمك بناء على قائمة المشاركين المسجلين. وإن لم يكن باإلمكان تحديد مشارك ما، فإن أمانة هيئة الدستور الغذائي تحتفظ بحق استبعاده/ حذفه من االجتماع.

# **يُرجى أن تتذكر ما يلي:**

يجب على جميع المندوبين من نفس الجهة العضو أو المنظمة إدراج اسم الجهة العضو أو المنظمة بنفس التنسيق لضمان إدراج جميع المندوبين من نفس الجهة العضو/ المنظمة معا في قائمة المشاركين في تطبيق زووم.

بالنسبة للأعضاء، نوصي باستخدام تنسيق الاسم المدرج <u>هنا</u> في الموقع الالكتروني لأعضاء هيئة الدستور الغذائي<sub>.</sub> أما بالنسبة للمراقبين، فنوصي باستخدام االختصارات المدرجة [هنا](http://www.fao.org/fao-who-codexalimentarius/about-codex/observers/observers/obs-list/ar/) في الموقع االلكتروني لهيئة الدستور الغذائي.

### **استخدام خاصية المحادثة )الدردشة(**

إذا واجهتك أية مشاكل فنية متعلقة باستخدام تطبيق )زووم( أثناء سير االجتماع، يُرجى استخدام **خاصية الدردشة** في تطبيق زووم. وستعمل أمانة هيئة الدستور الغذائي و/ أو األمانة المضيفة على مراقبتها بشكل مستمر. ننصحك بمراجعة **قسم الدردشة** بانتظام في حال وجود أية رسائل موجهة إليك مباشرة من أمانة هيئة الدستور الغذائي و/ أو األمانة المضيفة.

في حال وجود مشكلة في جودة الصوت أثناء ادالئك بمداخلتك، قد يطلب منك رئيس الجلسة اإلشارة إلى النقاط الرئيسية لمداخلتك في مربع **الدردشة**. وستقوم أمانة هيئة الدستور الغذائي أو األمانة المضيفة بقراءة المداخلة ألغراض الترجمة الفورية، وسيحدث هذا فقط عندما تكون هناك مشكلة في الصوت أثناء إبداء المُداخلات الشفوية.

نظرا ألن خاصية الدردشة هي أداة مفيدة جدا لتنبيهنا إلى وجود مشكالت فنية، وللمساعدة في حال كانت جودة الصوت رديئة اثناء المداخلات، بالإضافة إلى اتاحة إمكانية التواصل بين المندوبين، فإنه يجب أن تقتصر هذه الخاصية على هذه الأمور التي تم ذكر ها وان لا تُستخدم لمشاركة الوثائق الأخرى أو الروابط التي تُعد ثانوية بالنسبة لجدول أعمال الاجتماع أو تلك التي ليس لها عالقة به.

# **الدعم الفني المتعلق باستخدام تطبيق )زووم(**

إذا واجهتك أية مشاكل تتعلق بالدخول إلى تطبيق (زووم) للمشاركة في الاجتماع، يُرجى التواصل عبر الايميل التالي [\)org.fao@codex](mailto:codex@fao.org) [\)](mailto:codex@fao.org)لتلقي الدعم الفني.

#### **في حالة انقطاع االتصال**

نرجو منك ان تالحظ في أي وقت حصل ذلك وفي أي وقت انتهى ومن ثم اتصل بفريق الدعم الفني على البريد االلكتروني codex @fao.org).)

### <span id="page-3-0"></span>.4 اللغات المستخدمة في االجتماعات

#### **اللغات**

تُعقد اجتماعات الهيئات الفرعية لهيئة الدستور الغذائي عادة باللغات اإلنجليزية والفرنسية واإلسبانية مع ترجمة فورية بهذه اللغات، ما لم ينص على خلاف ذلك في الدعوة. كما سيتم الإشارة إلى المعلومات الخاصة باللغات المُستخدمة في الاجتماعات على الموقع االلكتروني للجنة هيئة الدستور الغذائي ذات الصلة.

#### **اختيار اللغة**

يُرجى النقر على زر الترجمة الفورية (علامة الكرة الأرضية) في شريط الأدوات بتطبيق زووم، واختيار اللغة التي تفضلها.

# **االستماع الى المتحدث.**

إذا رغبتَ بالاستماع إلى المتحدث، يُرجى اختيار كلمة "Off".

يُرجى الملاحظة أنه إذا أبديتَ مداخلة بلغة أخرى غير تلك التي تستمع إليها، فإنك بحاجة إلى إيقاف الترجمة الفورية عن طريق النقر على كلمة "Off" في قائمة "Interpretation" (الترجمة الفورية).

### <span id="page-4-0"></span>.5 جدول االجتماعات

سيتم وضع تواريخ االجتماعات مع مسودة جدول االجتماعات على الموقع االلكتروني للجنة هيئة الدستور الغذائي ذات الصلة. وسيقترح رئيس الجلسة فترة استراحة أثناء سير الجلسة في الوقت المناسب أثناء سير جدول االعمال.

#### <span id="page-4-1"></span>.6 وثائق االجتماعات

يتم نشر جميع الوثائق المتعلقة باالجتماعات على الموقع االلكتروني للجنة هيئة الدستور الغذائي ذات الصلة.

# <span id="page-4-2"></span>.7 إدارة النقاشات

سيتم توفير مسودة جدول االجتماعات على الموقع االلكتروني للجنة هيئة الدستور الغذائي ذات الصلة. وأثناء اعتماد جدول الأعمال، سيقوم رئيس الجلسة بتقديم مسودة جدول الاجتماعات التي سيتم توفير ها أيضا في الموقع الالكتروني للاجتماع. كما سيتم التطرق في بداية كل بند من بنود جدول الأعمال إلى الوقت المخصص لكل بند، والنهج المُقترح لإجراء النقاش، ومؤشرات النجاح.

# **التحفظات**

يمكن للوفود التي ترغب في التحفظ على موقفها بخصوص قرار اللجنة وتود تسجيل هذا التحفظ أن تفعل ذلك عن طريق الطلب بإدراج بيان موقفها في تقرير اللجنة. كما يجب ألا يستخدم هذا البيان عبارات مثل: "يتحفظ الوفد (س) على موقفه"، ولكن يجب ان يوضح مدى تحفظ الوفد على قرار معين للجنة وأن يذكر ما إذا كان ببساطة يعارض عدم دعم القرار أو يرغب في الحصول على فرصة أخرى للنظر في المسألة.

# **ترتيب المتحدثين:**

في الجولة األولى من التعليقات، يتم اعطاء مجال الحديث عادة لألعضاء ومن ثم المراقبين. وسيشير رئيس الجلسة بوضوح إلى وقت إغالق قائمة المتحدثين وإبالغ المشاركين من الوفود التي طلبت التحدث، وترتيب طلباتهم.

# <span id="page-4-3"></span>.8 تقديم المداخالت

**االستعدادات الفنية**

تتطلب المشاركة في اجتماع عبر االنترنت نوعا مختلفا من االستعداد ينطوي على استخدام الصوت والفيديو. ولضمان توصيل رسالتك بشكل جيد، يُرجى إجراء االستعدادات الفنية التالية:

#### **الصوت**

قد يكون للصوت أهمية أكبر من الفيديو عند المشاركة باجتماع على االنترنت.

- ال تستخدم الميكروفون الخاص بالكمبيوتر الخاص بك إن أمكن، ألنه لن يوفر جودة صوت كافية.
	- o استخدم سماعات تُربط من خالل اليو أس بي )USB )تحتوي على ميكروفون.
- o إذا لم يتوفر هذا النوع من السماعات، فإن سماعات/ ميكروفون الهاتف الخلوي أفضل من ال شيء، ولكن استخدم فقط السماعات التي يتم شبكها سلكياً وليس السماعات التي تعمل من خالل خاصية البلوتوث.
- o إذا لم تتوفر السماعات/ الميكروفون، فإن الحل التالي األفضل هو استخدام ميكروفون خارجي يتم شبكه بسلك من خالل اليو أس بي )USB).
- o إذا كان المشاركون على شكل مجموعة وتوجب عليهم استخدام ميكروفون واحد، يجب التأكد من قرب المُتحدث من الميكر وفون عند الحديث.
- اربط جهاز الكومبيوتر الخاص بك بالراوتر من خالل سلك اإليثرنت، عوضا عن استخدام خاصية الواي فاي وقم بفصل الأجهزة الأخرى.

 اطفئ جميع االشعارات الصوتية )سكايب، واتس آب، واشعارات البريد االلكتروني، إلى آخره( أثناء حضورك الاجتماع، وتأكد من أنك في مكانٍ خالٍ من الضوضاء أو من وجود صدى في الخلفية.

#### **الفيديو**

إن رؤية الشخص المُتحدث عبر الانترنت يجعل عملية فهمه أسهل لكل من الجمهور وفريق الترجمة الفورية.

- قم بتشغيل خاصية الفيديو عند الحديث إذا كانت قوة االنترنت تسمح لك بذلك.
- حاول أن تضع نفسك في إطار الكاميرا بحيث تملأ صورتك الشاشة (مثل قارئ الأخبار في التلفزيون) يمكنك اللجوء الى حيل بسيطة عند استخدام الكمبيوتر المحمول (اللابتوب)، وهي رفع الكاميرا عن طريق وضعها على مجموعة من الكتب.
- تتحلى الكاميرات الموجودة في الكمبيوتر بجودة منخفضة نسبيا، لذا إذا كانت لديك كاميرا خارجية ذات دقة عالية (1080 بكسل) أو كان بإمكانك ربط جهاز عالي الجودة بجهازك، سيكون ذلك أفضل بكثير .

#### **تقديم المداخالت الخاصة بك**

لتقديم مُداخلة، يجب على رئيس الوفد رفع يده من خلال استخدام خاصية "Raise Hand" (رفع اليد) في تطبيق (زووم).

ولترفع يدك، يجب اختيار كلمة "Reactions "في شريط األدوات بتطبيق زووم، وبعد ذلك قم باختيار خاصية رفع اليد. ستظهر بعد ذلك يد مرفوعة في إطار شاشة الفيديو الخاصة بك بجانب اسمك في قائمة المشاركين.

وسيتمكن جميع المشاركين من رؤية قائمة الأعضاء/ المراقبين الذين طلبوا ابداء مداخلة بالترتيب الذي رُفِعَت به الأيدي وذلك في قائمة المشاركين في تطبيق زووم.

ستقتصر مدة المداخالت على **دقيقتين** لضمان سير االجتماع بشكل فعال. كما سيتم عرض نافذة العد التنازلي لمدة دقيقتين على شاشة تطبيق زووم لتشجيع جميع المندوبين على إبقاء مداخالتهم موجزة ومركزة. وإذا استمر التدخل وتجاوز حد الدقيقتين، يجوز لرئيس الجلسة أن يتدخل وقد يتم قطع الصوت عن الميكروفون.

للاطلاع على أفضل النصائح بشأن التحضير للمداخلات في الاجتماعات الافتر اضية، يُرجى النقر <u>هنا</u>.

وعندما يسمح لك رئيس الجلسة بالحديث، يرجى التأكد من تشغيل الفيديو والميكروفون (مع تشغيل الصوت) حتى يمكن سماع مداخلتك بشكل جيد. وتذكر، إذا كانت مداخلتك بلغة تختلف عن تلك التي تستمع بها إلى المناقشات، فيجب عليك إطفاء خاصية الترجمة الفورية "Interpretation "من خالل النقر على كلمة "Off "لضمان إمكانية ترجمة مداخلتك إلى لغات أخرى.

يُرجى ضبط كالمك حسب بيئة المسافة البعيدة )تحدث بشكل أبطأ وأكثر وضوحا، وكن موجزا في حديثك، وتجنب االستخدام المفرط للمختصرات، وإلى آخره).

#### **ضمان الترجمة الفورية األمثل**

- قم بتشغيل كاميرا الفيديو الخاصة بك عند السماح لك بالحديث. وألن هذا األمر يس ّهل عملية الترجمة الفورية، فإن هذا الخيار يجب ان يكون خيارك الأول ِ إذا تأثرت جودة الصوت سلبا بالفيديو بسبب بطء الاتصال بالإنترنت، قُم بإيقاف الفيديو ولكن تحدث ببطء وبوضوح.
- في االجتماعات االفتراضية، وعلى الرغم من وجود أفضل االستعدادات، إال أنه قد تتدهور جودة الصوت بشكل غير متوقع وتصبح غير مناسبة لأغراض الترجمة الفورية. وفي هذه الحالة، سيشير المترجمون الفوريون إلى ذلك شفويا وسيستأنفون تقديم الترجمة بمجرد أن تسمح جودة الصوت بذلك.

يجب تقديم جميع المداخالت شفويا. ولضمان تلقي المداخلة بشكل جيد وفي حال حدوث أية مشاكل في تقنية الصوت، يمكنك ً إرسال المداخلات بالتوازي من خلال خاصية الدردشة في تطبيق (زووم).

#### <span id="page-5-0"></span>.9 وثائق غرفة االجتماعات

يجب إرسال وثائق غرفة االجتماعات على شكل ملفات بصيغة مايكروسوفت وورد إلى البريد االلكتروني الخاص بأمانة هيئة الدستور الغذائبي (codex@fao.org) في موعد لا يتجاوز الساعة 23:59 بتوقيت وسط أوروبا من اليوم الأول للاجتماع. وسيتم تعيين أرقام لكل وثائق غرفة االجتماع وسيتم نشرها الحقا على الموقع االلكتروني للجنة هيئة الدستور الغذائي ذات الصلة. ويتم تشجيع الوفود على تقديم مالحظاتهم بشكل خطي قدر اإلمكان.

<span id="page-6-0"></span>.10 قائمة المشاركين

سيتم نشر قائمة مسودة بأسماء المشاركين، وذلك على الموقع االلكتروني للجنة هيئة الدستور الغذائي ذات الصلة بعد الجلسة الأولى من الاجتماع لتسهيل عملية الشفافية. يجب إجراء أي تصحيحات على قائمة المشاركين من قبل جهة الاتصال الخاصة بالهيئة ضمن فترة اعتماد تقرير االجتماع.

<span id="page-6-1"></span>.11 التواصل بين أعضاء الوفود أثناء انعقاد الدورة

نُدرك بأنه قد ال يتمكن أعضاء وفد ما من الجلوس معا أثناء االجتماع، ولذلك يُوصى بأن ينشئ كل وفد وسيلة موازية للتواصل مع بعض أثناء سير الاجتماع وذلك باستخدام تطبيق مختلف (واتس ٓاب، وي جات، إلى آخره) أو تحديد اجتماع مواز منفصل على تطبيق (زووم) أو ما شابه ذلك.

يمكنك أيضا استخدام خاصية الدردشة إلرسال رسالة إلى مشارك آخر. وال يمكن حفظ هذه الرسائل أو عرضها من قبل الجهة المضيفة، بل فقط من قبل الشخصان المشاركان في تلك الدردشة المحددة.

في حال احتياج المنسقين الإقليميين أو مجموعة من الأعضاء إلى المساعدة في تنظيم اجتماعات افتر اضية مع الأعضاء الآخرين على هامش اجتماع لجنة هيئة الدستور الغذائي، يرجى االتصال بأمانة هيئة الدستور الغذائي مباشرة على [.org.fao@codex](mailto:codex@fao.org)

<span id="page-6-2"></span>.12 اعتماد التقرير

سيتم اإلعالن عن اتاحة مسودة التقرير وعملية اعتماده في االجتماع.